# *Forward Velocity Webinar*

Presented by Full Sail Partners

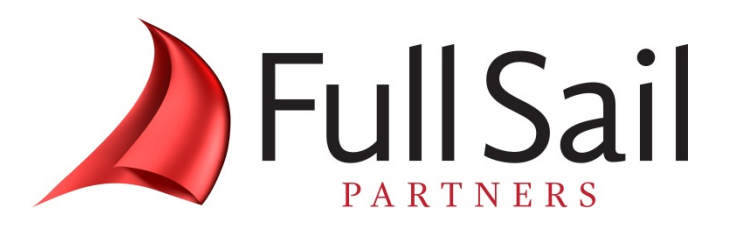

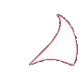

# **Agenda**

- **1. WebEx Instructions**
- **2. News & Calendar of Events**
- **3. Presentation on Revenue Recognition – Best Practices for Monitoring & Evaluating Revenue for Your Business**

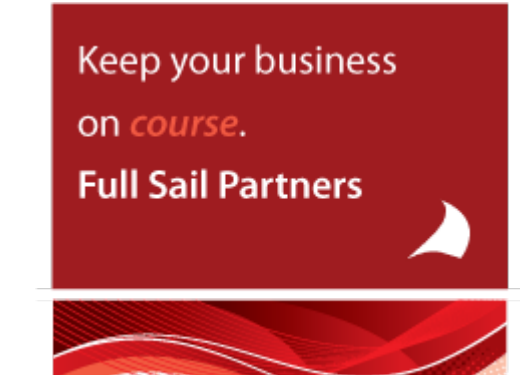

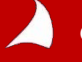

# **WebEx Instructions**

#### **Instructions:**

- **1. Call 1-650-479-3207**, you will be prompted to enter the meeting number, you will then be prompted to enter your attendee number, **please wait until the you have heard all of the instructions before entering your attendee number**. The meeting number and your attendee number can be found on the **info tab** of the WebEx Event Center screen.
- **2. All lines are muted upon entry into the call.**
- **3. Once you have called into the meeting, please make sure you have the phone handset symbol next to your name in the WebEx Event Center screen, Participant Panel under Attendees**. If you do not have the symbol, please hang up and call back (you do not need to exit the meeting to do so). Make sure you enter the correct attendee number when calling in, this will allow us to unmute your line should you want to ask a question during the meeting. If you are using VIOP we will not be able to unmute your line.

#### **4. Event materials will be sent after event**.

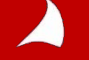

# **WebEx Instructions**

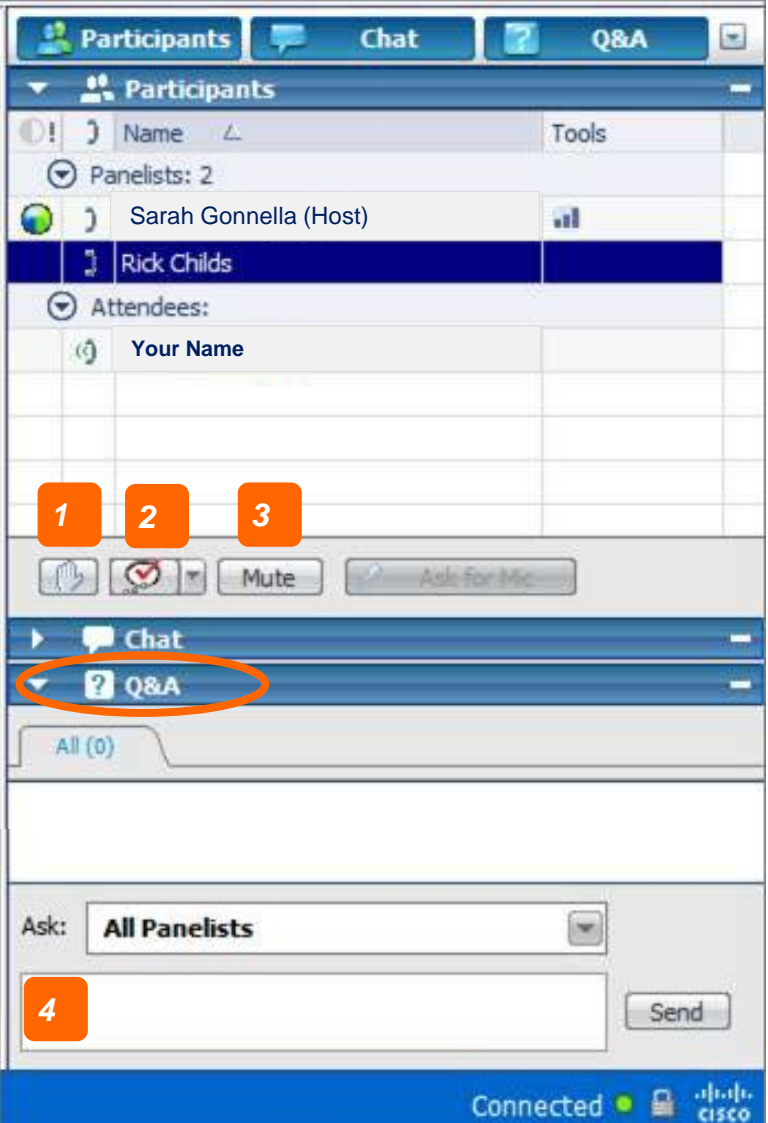

- *1. Raise Hand (be sure to click again to remove raised hand or feedback information)*
- *2. Feedback Tool (use for yes/no questions or to provide the speaker feedback.*

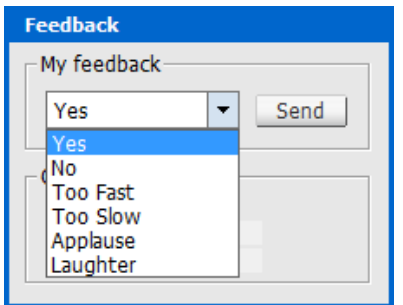

- *3. Mute (mute yourself when you need to talk to someone in your office or put the line on hold)*
- *4. Q&A (Type in the Q&A dialogue box [Not Chat] to ask a question. Be sure to choose All Panelist)*

#### **Maximize. Grow. Plan. Evaluate.**

**Our Forward Velocity webinars are focused on topics to move your firm ahead of the competition and provide insight on how to take action at a rapid speed. Be in action with your business and reach full sail!** 

*Yearly Schedule:*

**Maximize | January, February, March Grow | April, May, June Plan | July, August, September Evaluate | October, November, December**

*All events are virtual webinars held at 1:30pm ET.* 

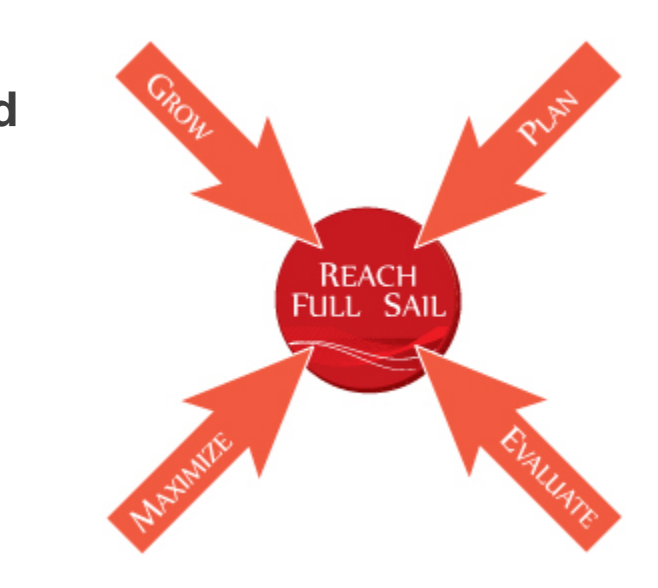

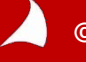

**09/20/12 | Revenue Recognition: Best Practices with Deltek Vision for Smooth Earnings & Monitoring WIP**

**09/20/12 | Atlanta Vision Accounting (AVA) Users Group | Topic: Oh, the Places you Can Go With Workflows!**

**12/26/12 | Sacramento Vision User Group | Contact Scott Seal (Sseal@fullsailpartners.com) for more info.**

**09/27/12 | How to Get the Most From a Conference**

**09/27/12 | Central Coastal Vision User Group | Topic: Job Cost Variance | Contact Scott Seal (Sseal@fullsailpartners.com) for more info.**

**10/15-18/12 | Deltek Insight Conference**

**11/28/12 | North Carolina User Group | Contact: Sarah Gonnella (Sgonella@fullsailpartners.com) for more info.**

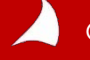

#### **10/15-18/12 | Deltek Insight Conference**

### **Congratulations to our Deltek Insight Winners!**

**Full Sail Partners has given away four Insight registrations and we look forward to capturing the story of these attendees at the Deltek Insight Conference in October. The four winners will be profiled on our website after the conference. We look forward to sharing their stories.** 

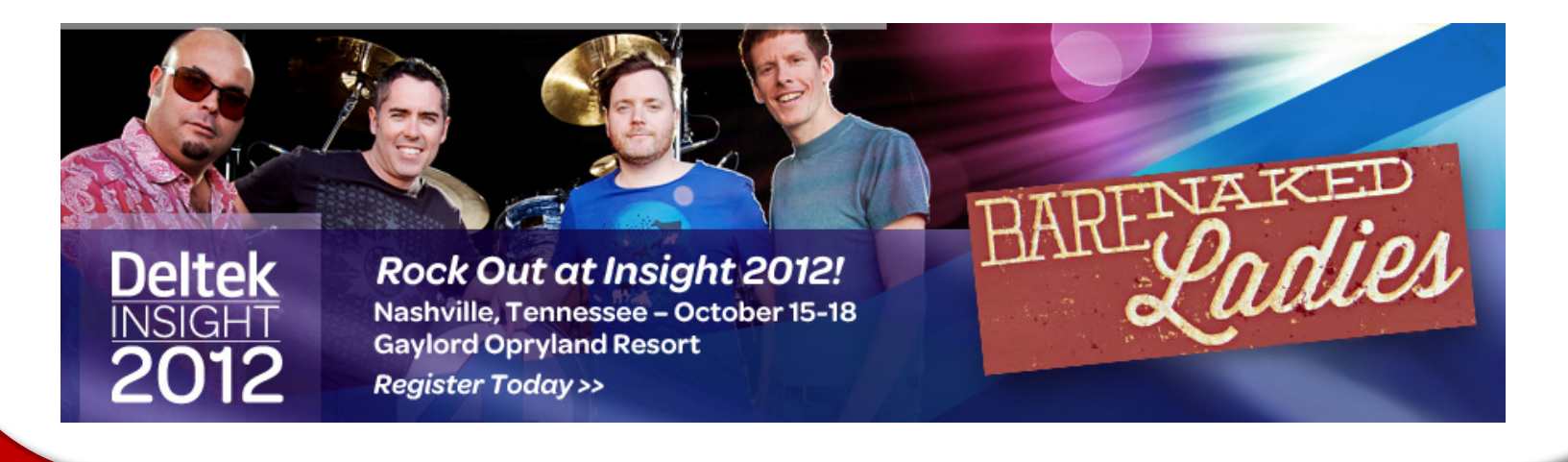

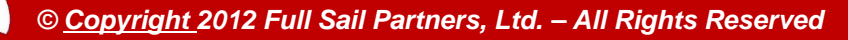

### **Blog Articles (**[www.fullsailpartners.com/FSPblog\)](http://www.fullsailpartners.com/FSPblog)

- Full Sail Partners Awarded Premier Partner Distinction from Deltek
- What Singer Adele and Business Building Strategies Have in Common
- Full Sail Partners, Providing Cloud Database Solutions, Named on Top VAR 100 List by Accounting Today
- Evaluating Business Performance Utilizing Revenue Generation
- Failure Happens! Does Your Firm Have a Backup & Recovery Solution? Full Sail Partners and Deltek Take Action with SMPS
- KPI Insight for Project Managers

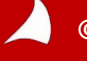

### **Did You Know?**

*Save time! Automate vision using workflows.*

*Use Workflows to:*

- *Schedule Email Reminders*
- *Update Fields in Info Centers*
- *Verify Info Entered Into Info Centers*

In Vision 6.0 or higher you can now test a scheduled workflow. In Screen Designer add a workflow button to a tab and choose the scheduled workflow you want to test.

**Connect with Full Sail Partners:**

 **LinkedIn: <http://www.linkedin.com/company/full-sail-partners>**

 **Twitter: [http://twitter.com/#!/reachfullsail](http://twitter.com/)**

 **YouTube:<http://www.youtube.com/user/reachfullsail>**

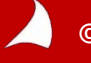

# *For more information contact:*

# **Sarah Gonnella** *Director of Marketing* **888.552.5535 x102 [info@fullsailpartners.com](mailto:info@fullsailpartners.com)**

**Hearing what you have to say, whether criticism or praise, helps us provide you better information and service.** 

**Please fill out the survey and provide your feedback.** 

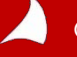

# *Revenue Recognition: Best Practices for Monitoring & Evaluating Revenue for Your Business*

*Presented by Rick Childs, Senior Technical Consultant*

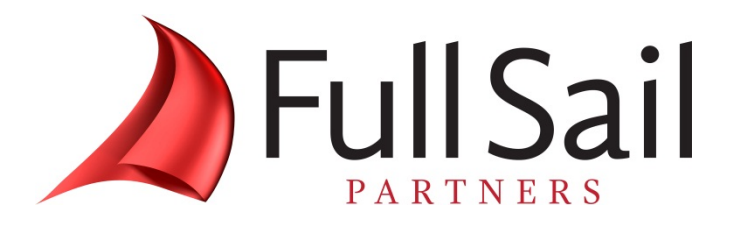

- **1. What system(s) do Project Managers currently use to manage their projects? (check all that apply)**
	- $\blacksquare$  Excel 53%
	- Deltek Vision Resource Planning 20%
	- Another web based product  $-3\%$
	- $\blacksquare$  Other 8%
- **2. Has your firm enabled Revenue Generation in Deltek Vision?**
	- $Yes 59%$
	- $N_0 26\%$
	- $\blacksquare$  I'm am no sure 9%
	- $\blacksquare$  Not applicable  $-9\%$

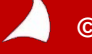

- **3. If you haven't enabled revenue generation, what has kept you from using this feature?**
	- It's complicated and I'm not sure of the impact it would have  $-6\%$
	- $\blacksquare$  I'm not sure if our firm is too small for this feature  $-3\%$
	- $\blacksquare$  Have not had the time to evaluate  $-15\%$
	- We estimate revenue conservatively as JTD Billed Only 59%
	- Not applicable 70%

### **4. If running Rev Gen, how often do you run it?**

- $\blacksquare$  Monthly  $-40\%$
- $Weekly 9%$
- $\blacksquare$  Daily 11%
- $\blacksquare$  More than once a day  $-0\%$
- $\blacksquare$  Not applicable  $-40\%$

- **5. If you have enabled, what methods are you using? Check all that apply. If not enable then you are using Method "B"**
	- B: Job-to-Date Billings 63%
	- R: Job-to-Date Receipts, excluding  $VAT 0\%$
	- M: (JTD Direct Labor x Multiplier) + JTD Reimb Expenses 3%
	- N: No Revenue Generation 11%
	- P: (Percent Complete x Fee) + JTD Reimb Expenses 17%
	- W: JTD Billings + Work in Process (WIP) @ Billing Rates 37%
	- C: Custom Revenue Method 14%

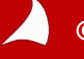

**6. How does your firm track Work in Progress (WIP)?**

- **Utilize unbilled reports 46%**
- Utilize Revenue Method W with an Associated WIP Account 6%
- Utilize both Unbilled Reports and Revenue Method W 15%
- Do not track Work in Process 19%
- $\blacksquare$  am not sure 12%

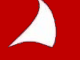

# **Timing of Revenue Recognition**

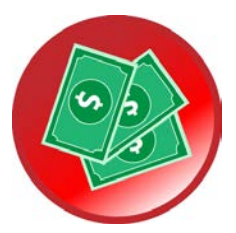

**Cash Basis – Revenue recognized at time of Cash Receipt**

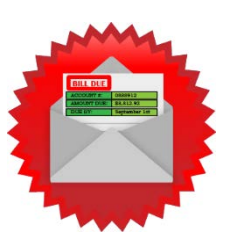

**Accrual Basis – Revenue recognized at time of Billing**

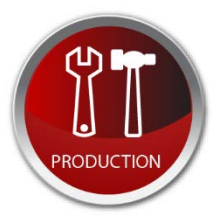

**Revenue Generation – Revenue Recognized as project Time and Expense is recorded**

*\* Vision can be set to track all 3 methods*

*\* The use of Revenue Generation and the Recognition Method(s) you utilize will vary by industry and/or Owner/CPA preference*

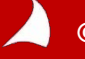

# **Enabling Revenue Generation**

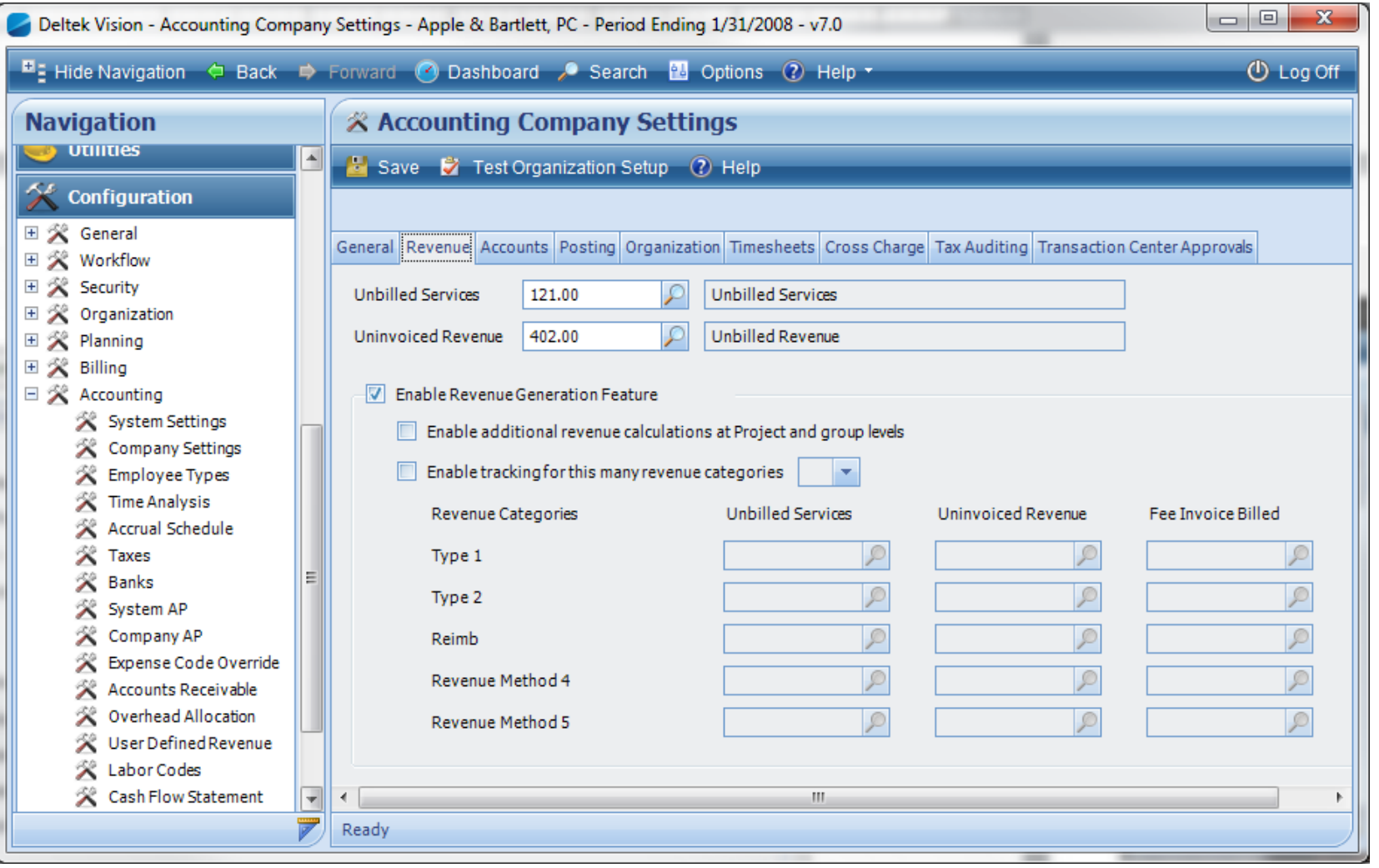

Z

# **Enabling Revenue Generation**

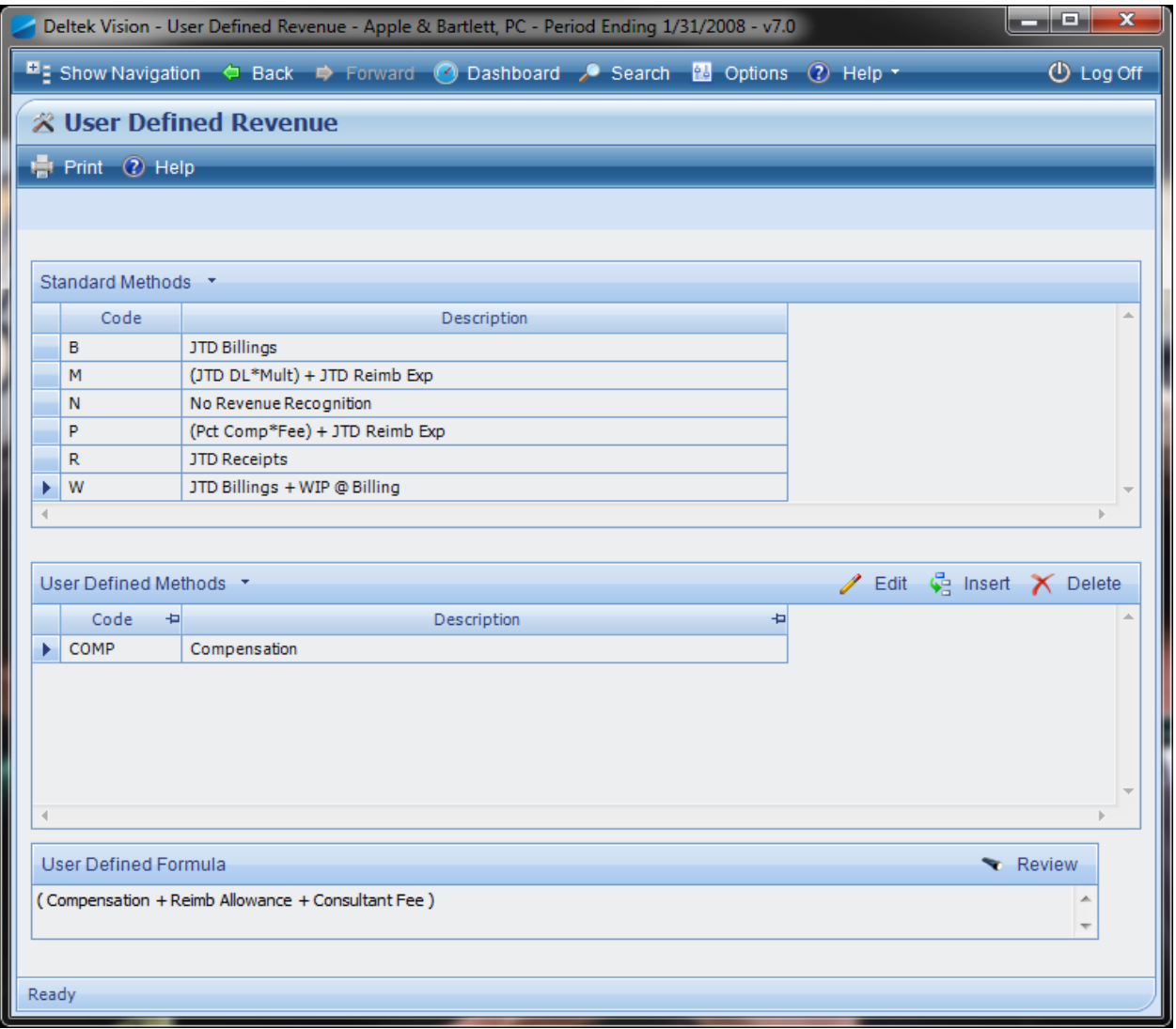

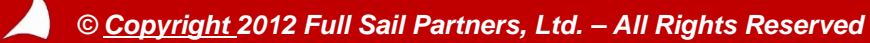

# **Populating Revenue Method (Type)**

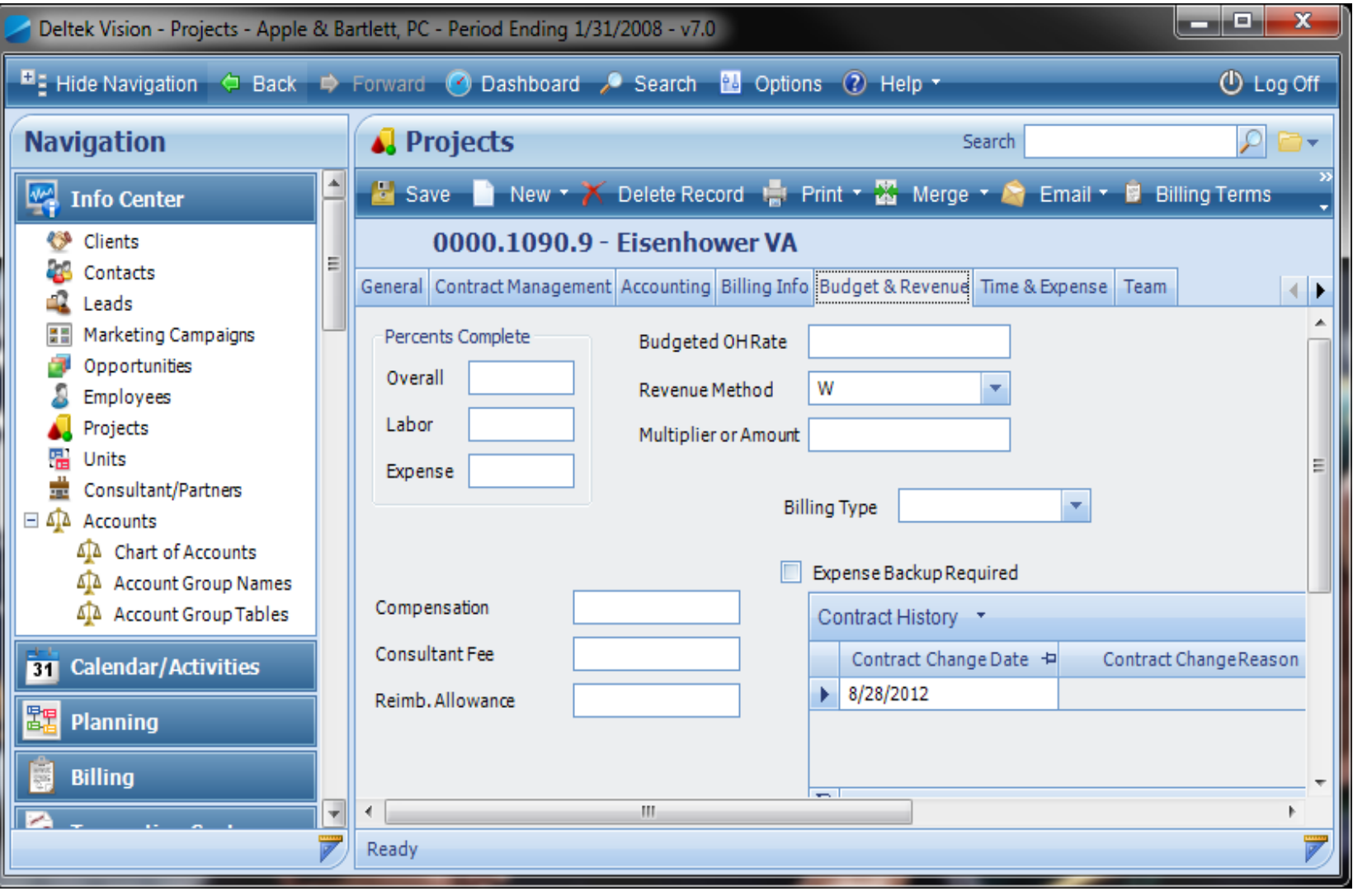

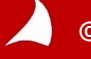

# **Populating Revenue Method (Type)**

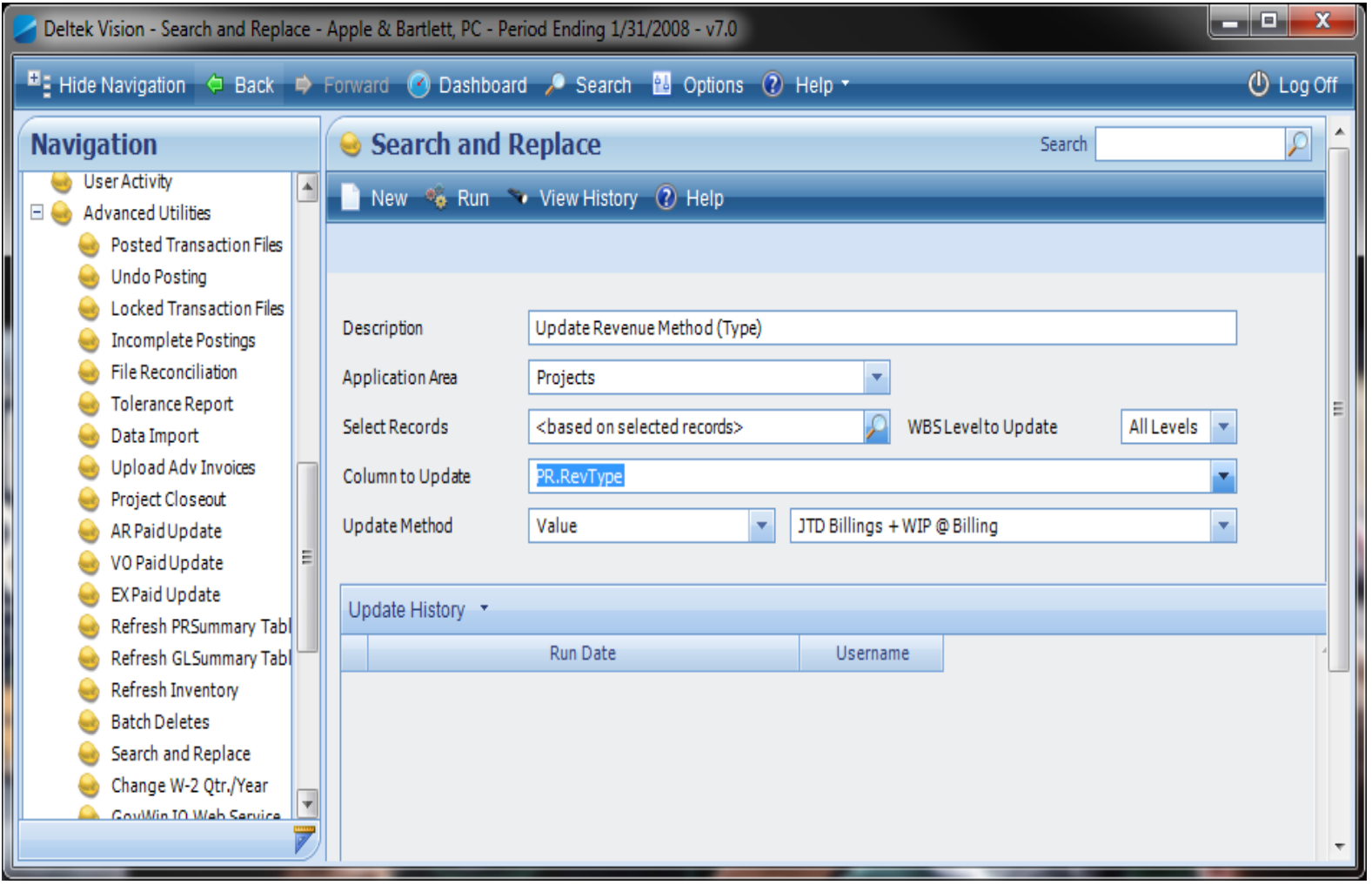

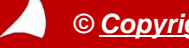

# **Unbilled Summary to See Total WIP**

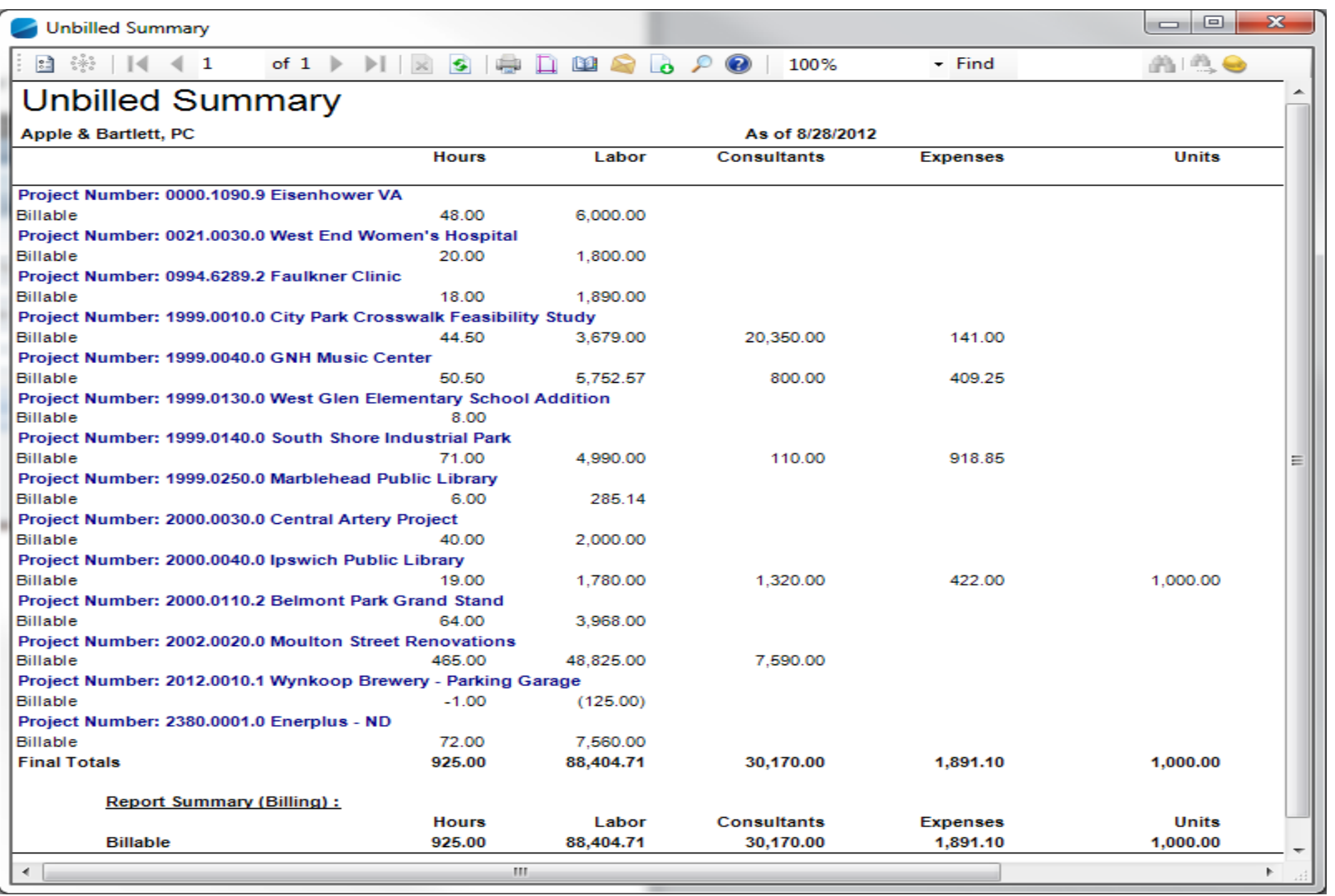

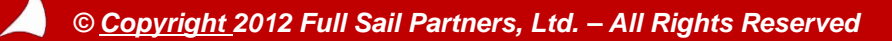

# **Choose Projects for Rev Gen and View WIP to be Generated**

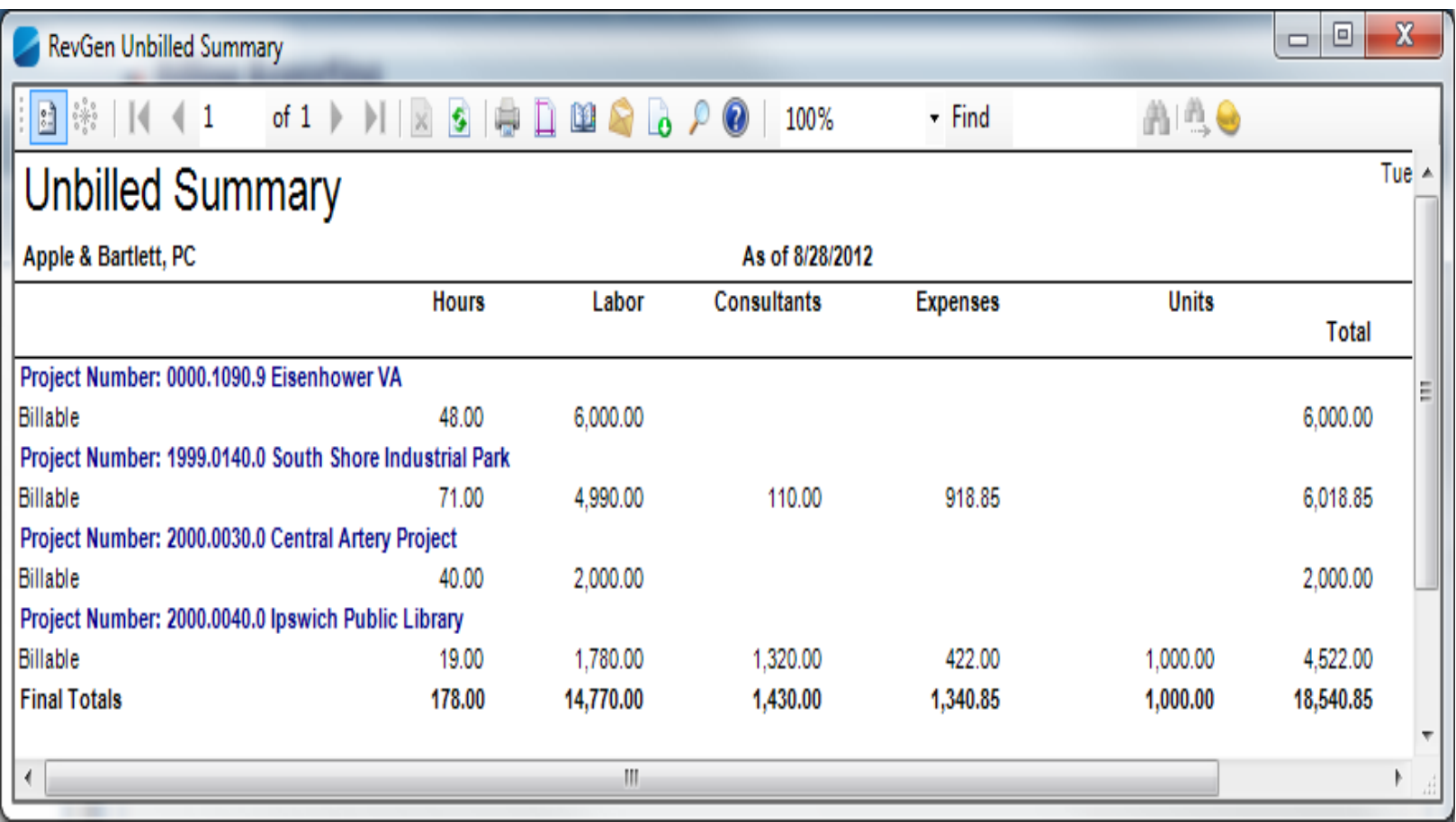

*Not all projects will be selected for Rev Gen*

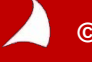

*© Copyright 2012 Full Sail Partners, Ltd. – All Rights Reserved*

# **Setup Office Earnings Report to Verify Billed and Unbilled Revenue**

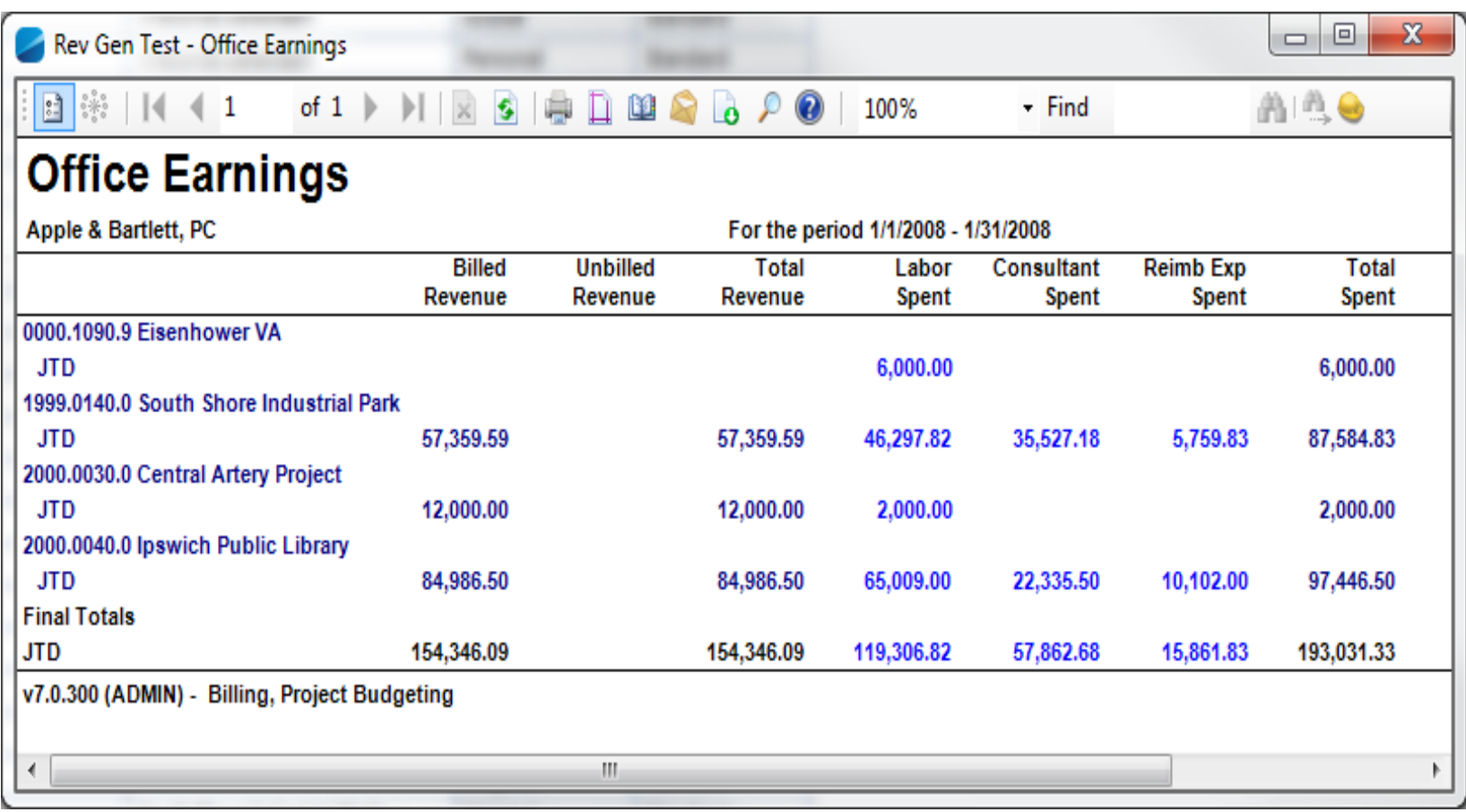

*Unbilled Revenue = Total Revenue – Billed Revenue*

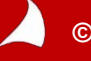

# **Setup Project Detail Report to Verify Total Spent, Billed, held, WIP**

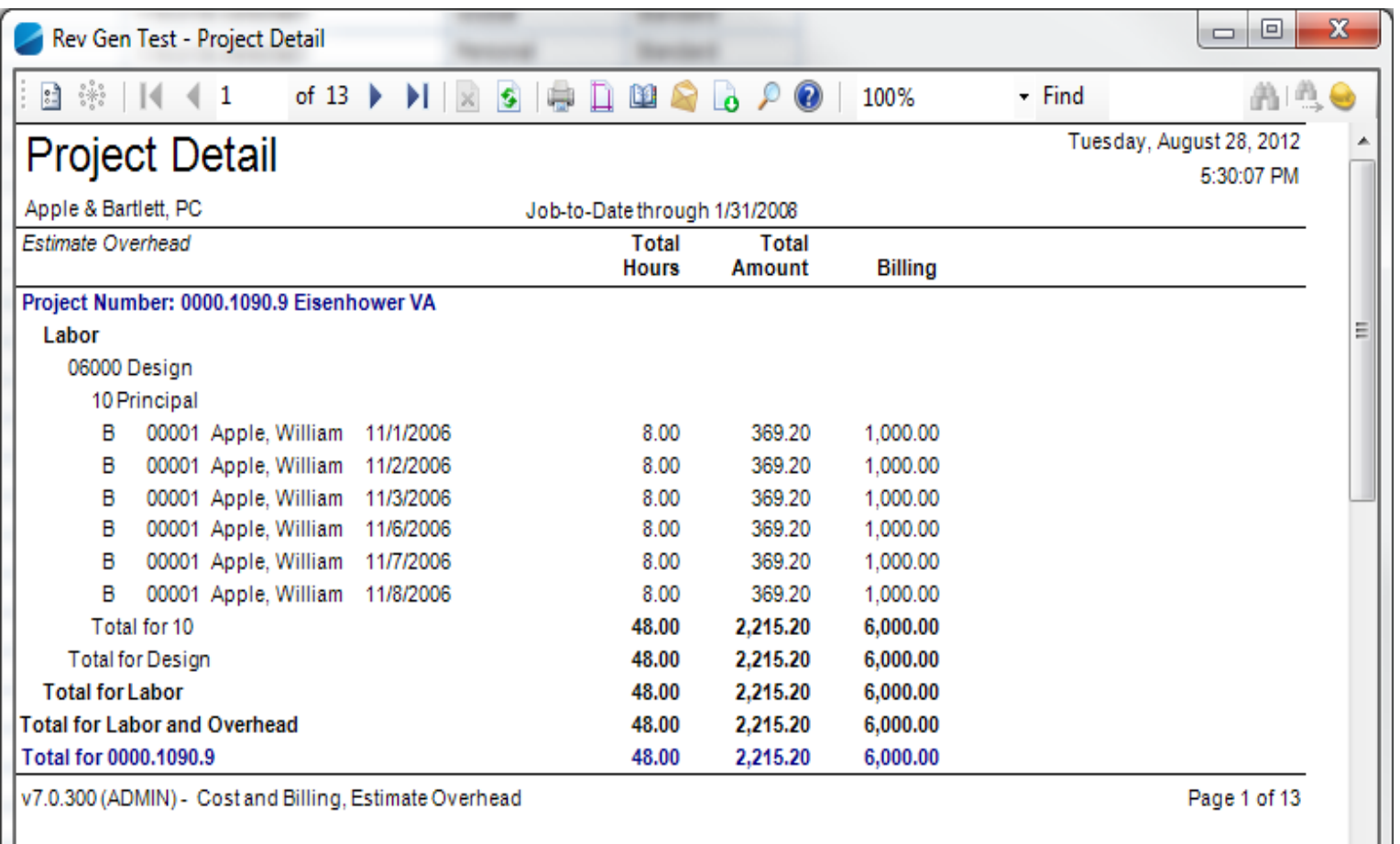

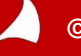

۳L

### **Run Revenue Generation on all Active and Inactive Billable Projects**

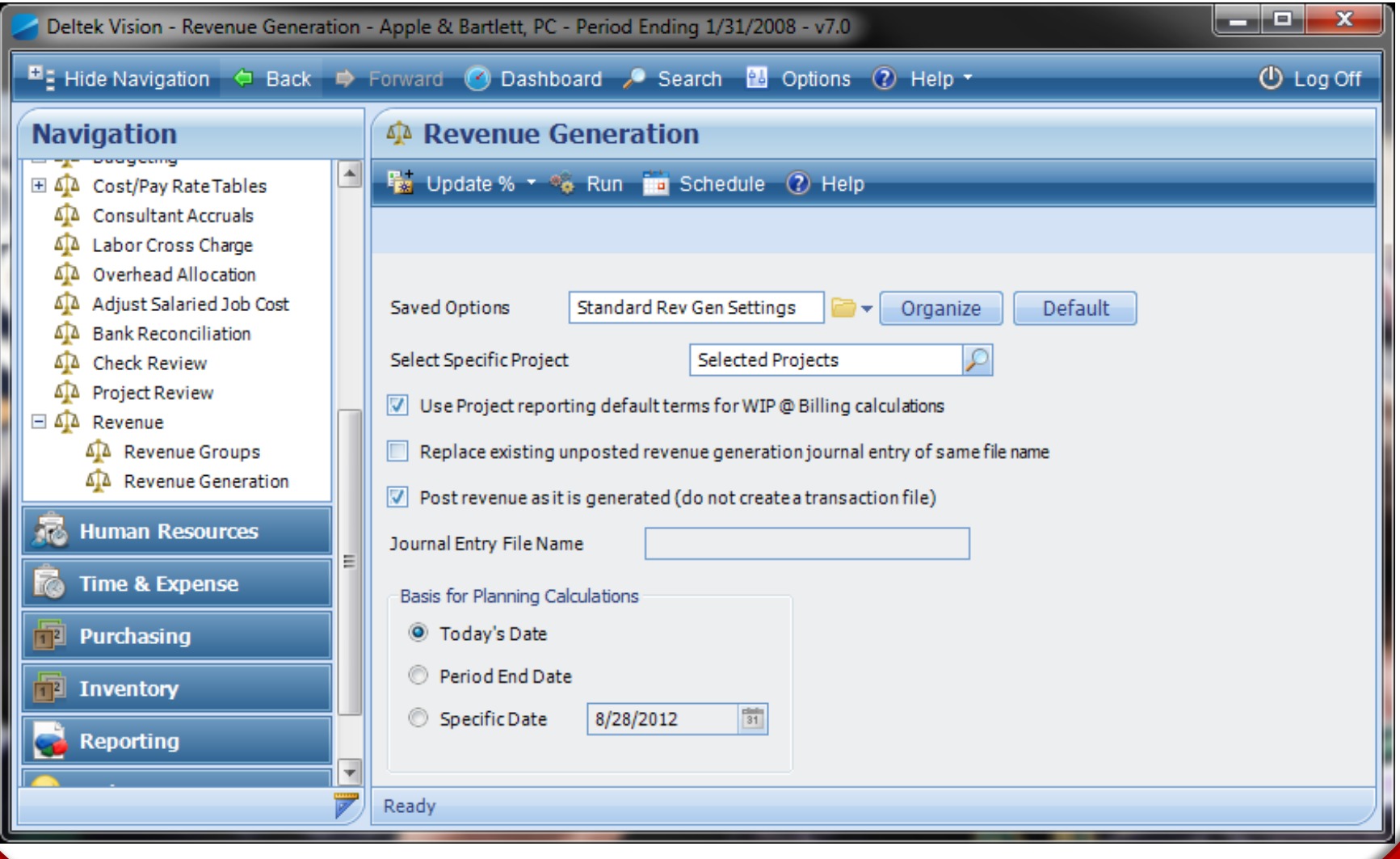

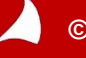

# **View Office Earnings Report to See Total, Billed and Unbilled Revenue**

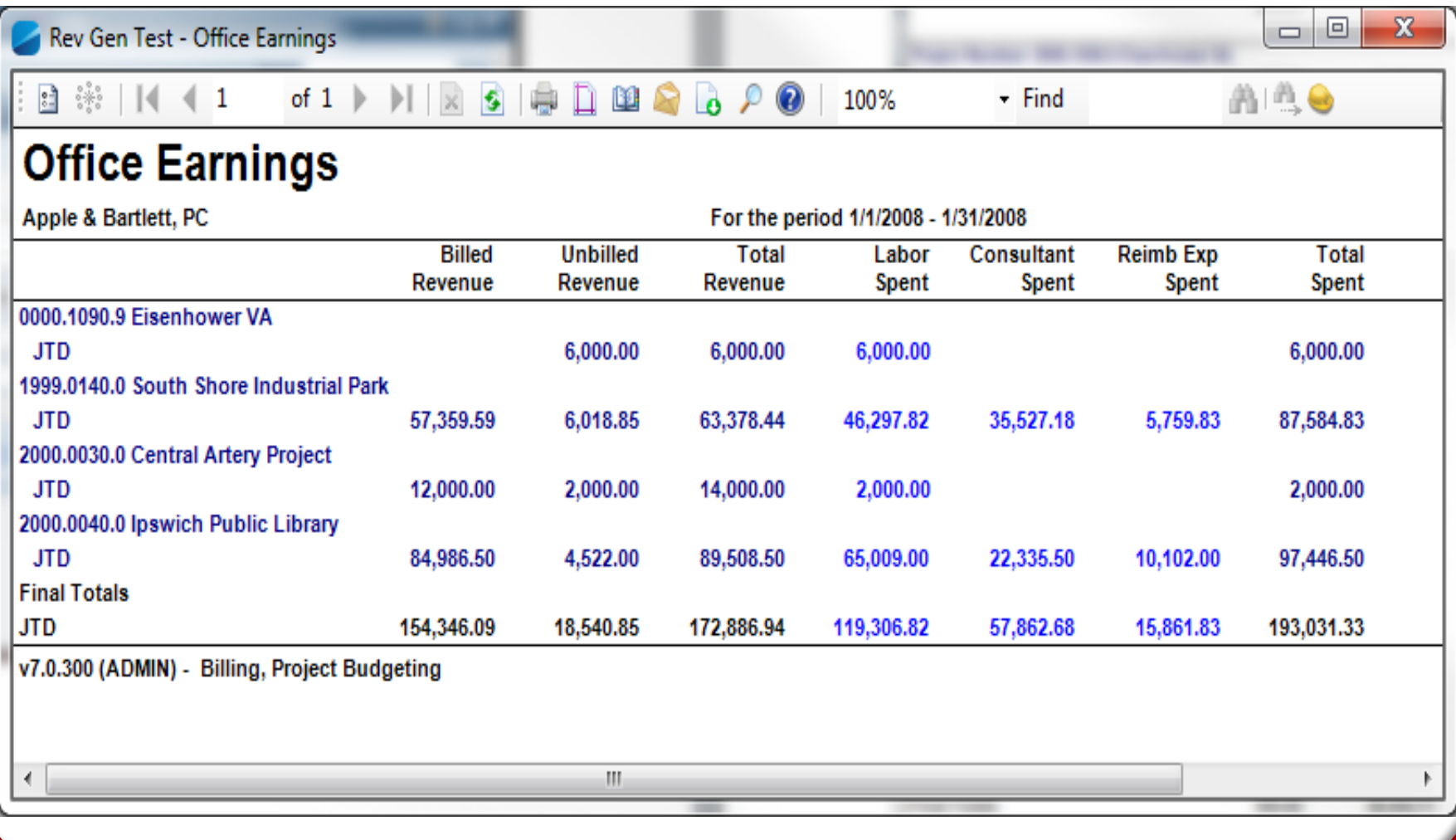

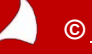

### **Posting of Revenue Generation Records (Recognizes) Revenue to Balance Sheet and Income Statement Accounts**

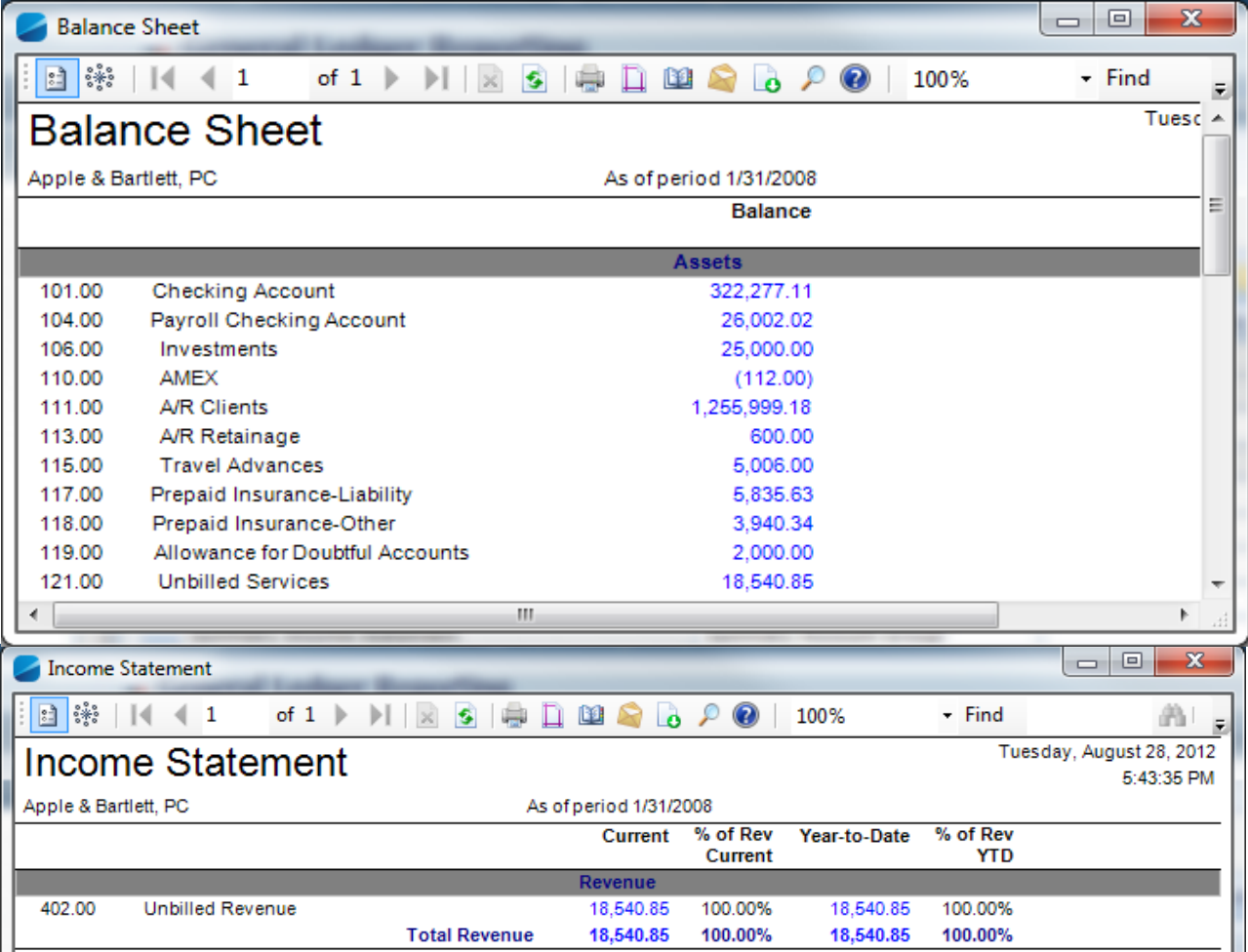

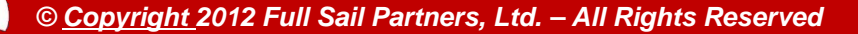

# **Run Billing to Customers**

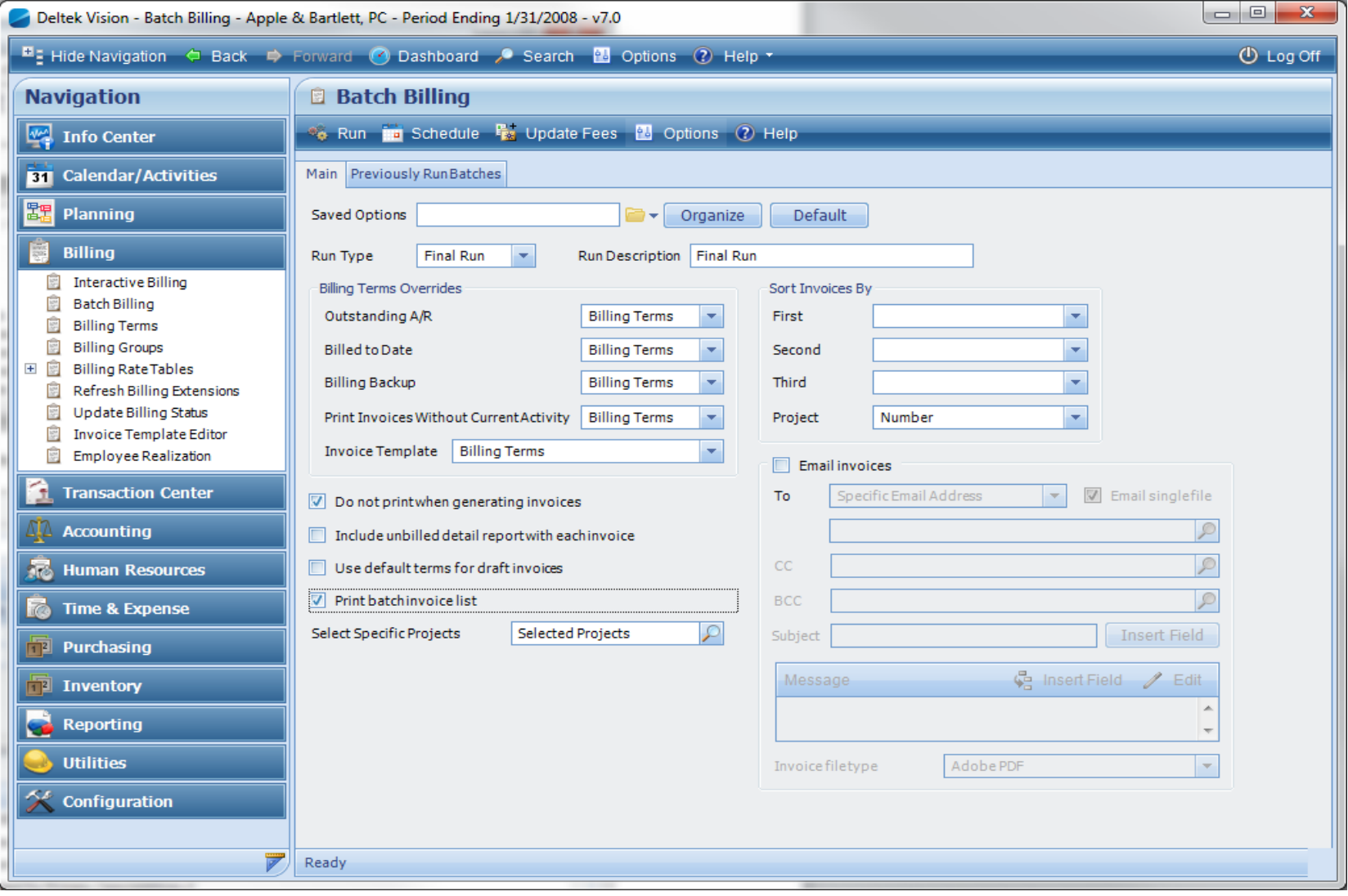

A

# **Sample Partial Invoice Posting Log**

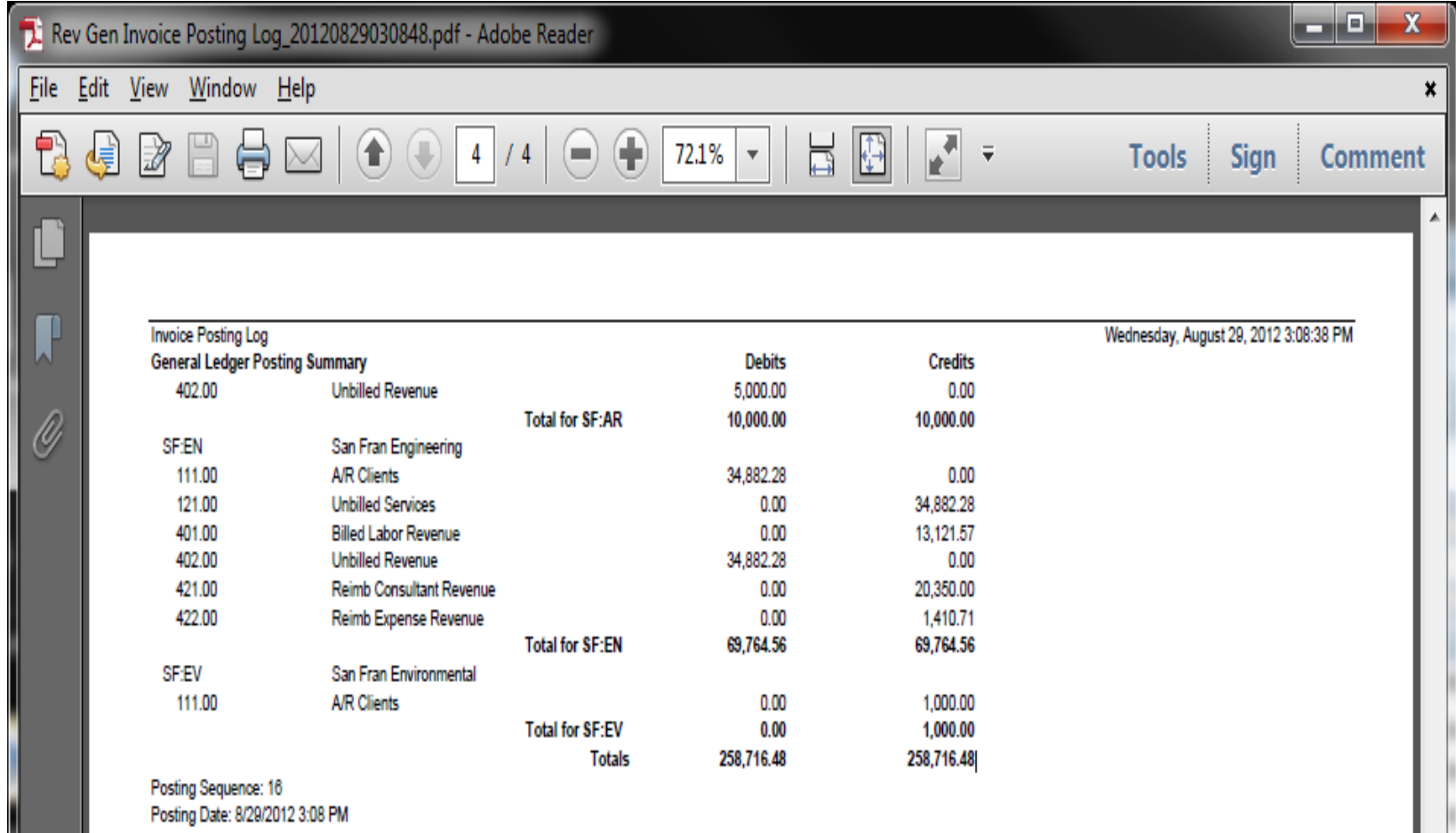

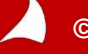

# **Invoice Posting with Revenue Generation Enabled**

**Billing posts the total amount billed, regardless of the revenue method, to the following accounts:**

- Debit to Accounts Receivable, Retainage, Client Retainer Account(s) (Balance Sheet)
- Credit to Billed Revenue Account(s) (Revenue)
- Credit to Unbilled Services (Asset)
- Debit to Unbilled Revenue (Revenue)

The net effect of the billing process is a zero-dollar change in the Balance Sheet and a zero-dollar change in Revenue.

Movement of dollars is from Unbilled Services and Unbilled Revenue to Accounts Receivable and Billed Revenue

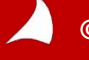

# **Account Balances After Billing**

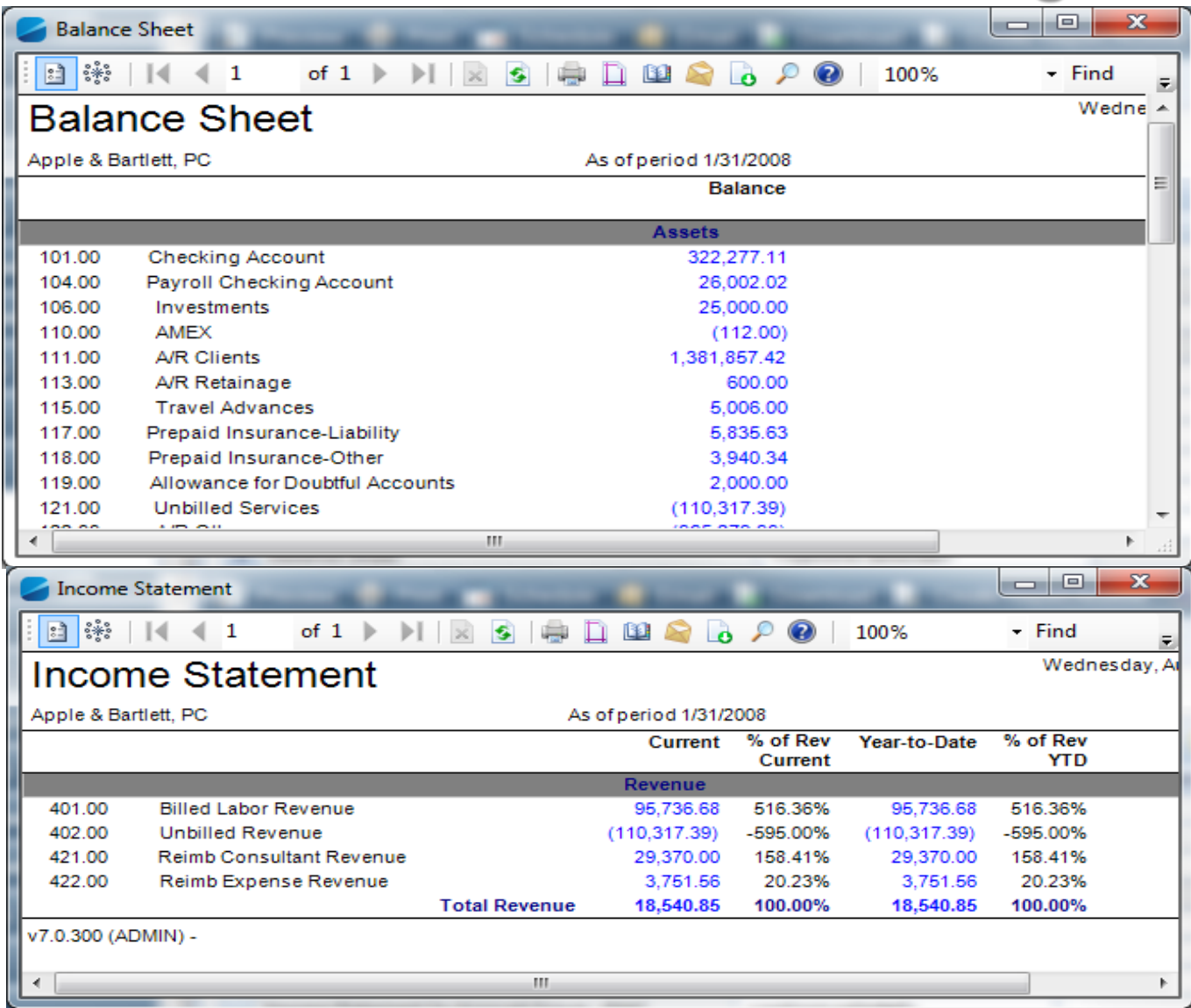

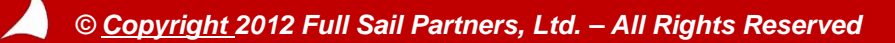

# **Office Earnings Report After Billing**

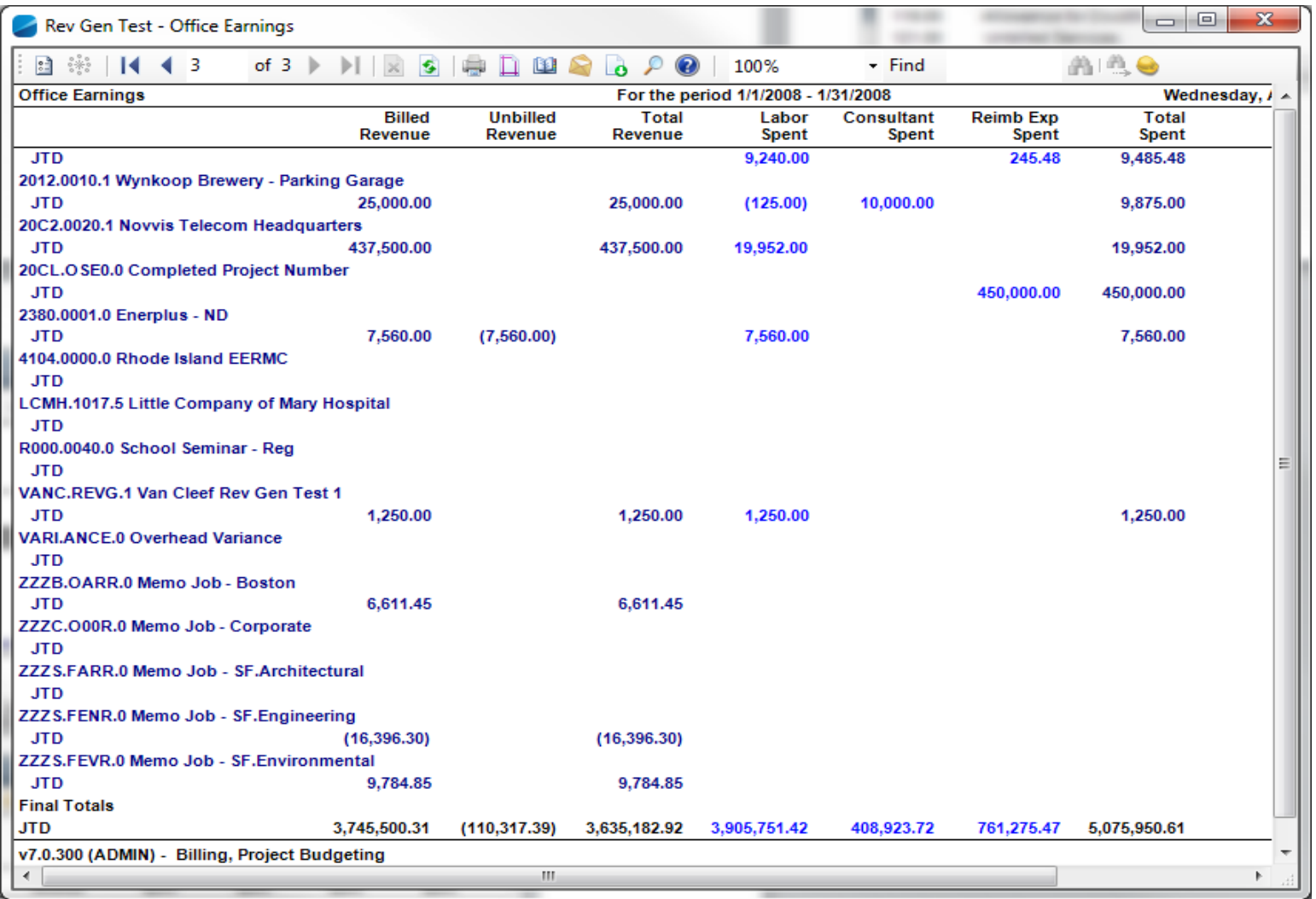

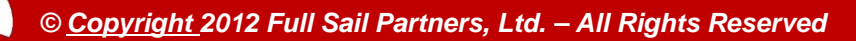

# **Office Earnings Report for Method With Projects Immediately Following Billing**

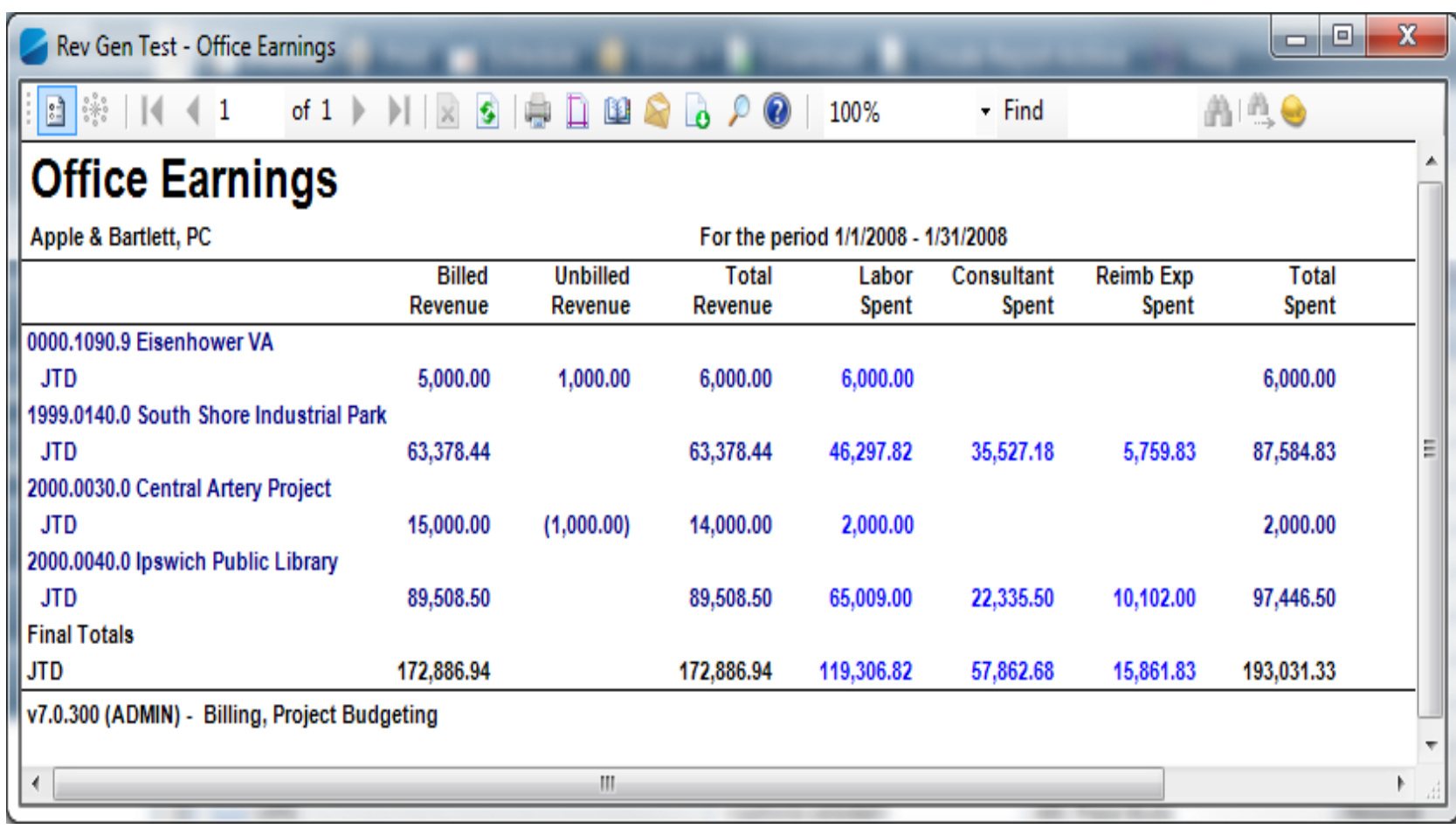

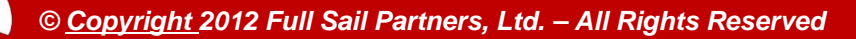

# **Always Run Rev Gen After Billing**

### **1. Reverses Negative Unbilled on Method B Projects**

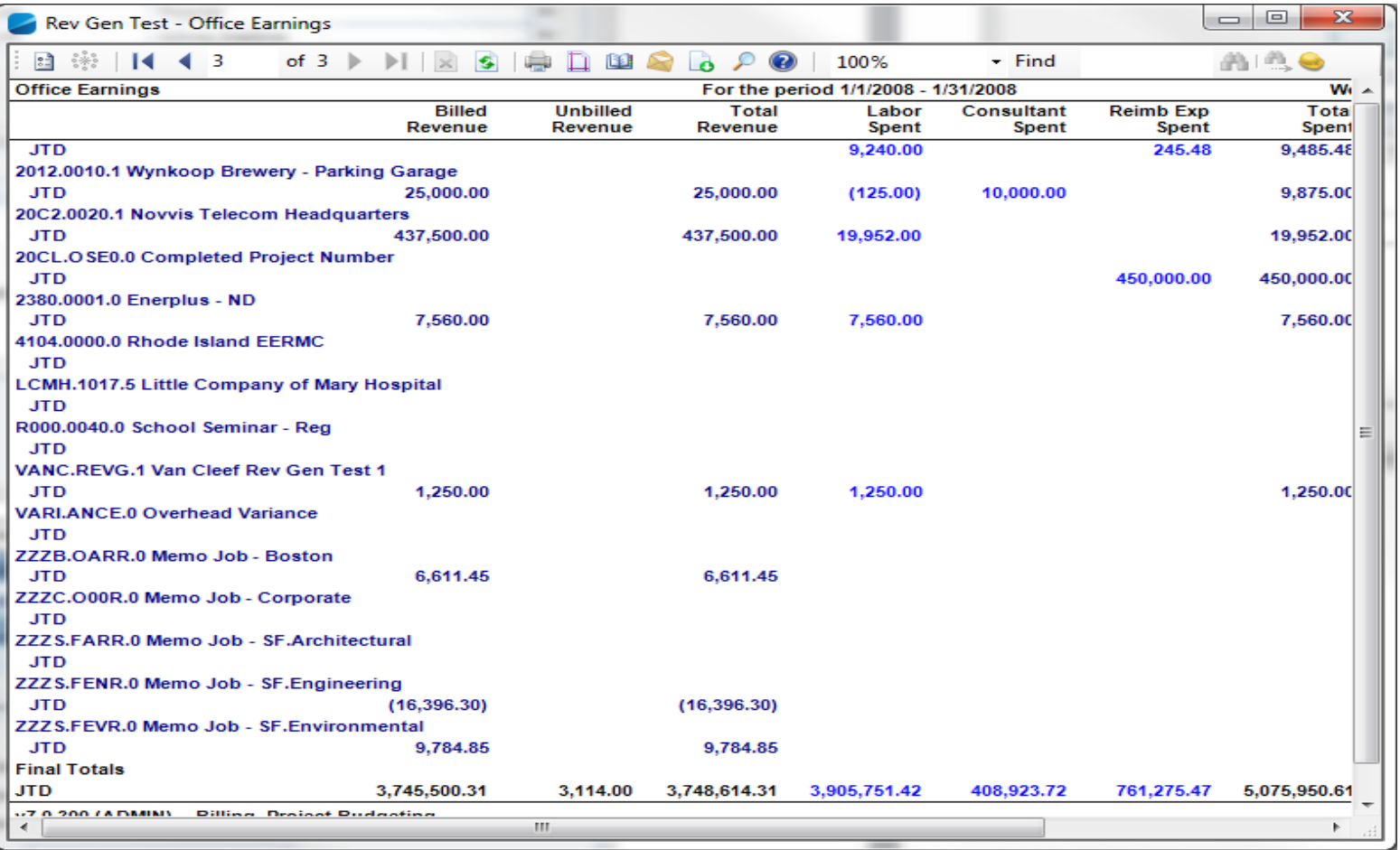

# **Always Run Rev Gen After Billing**

### **2. Recalculates Unbilled on Method W Projects**

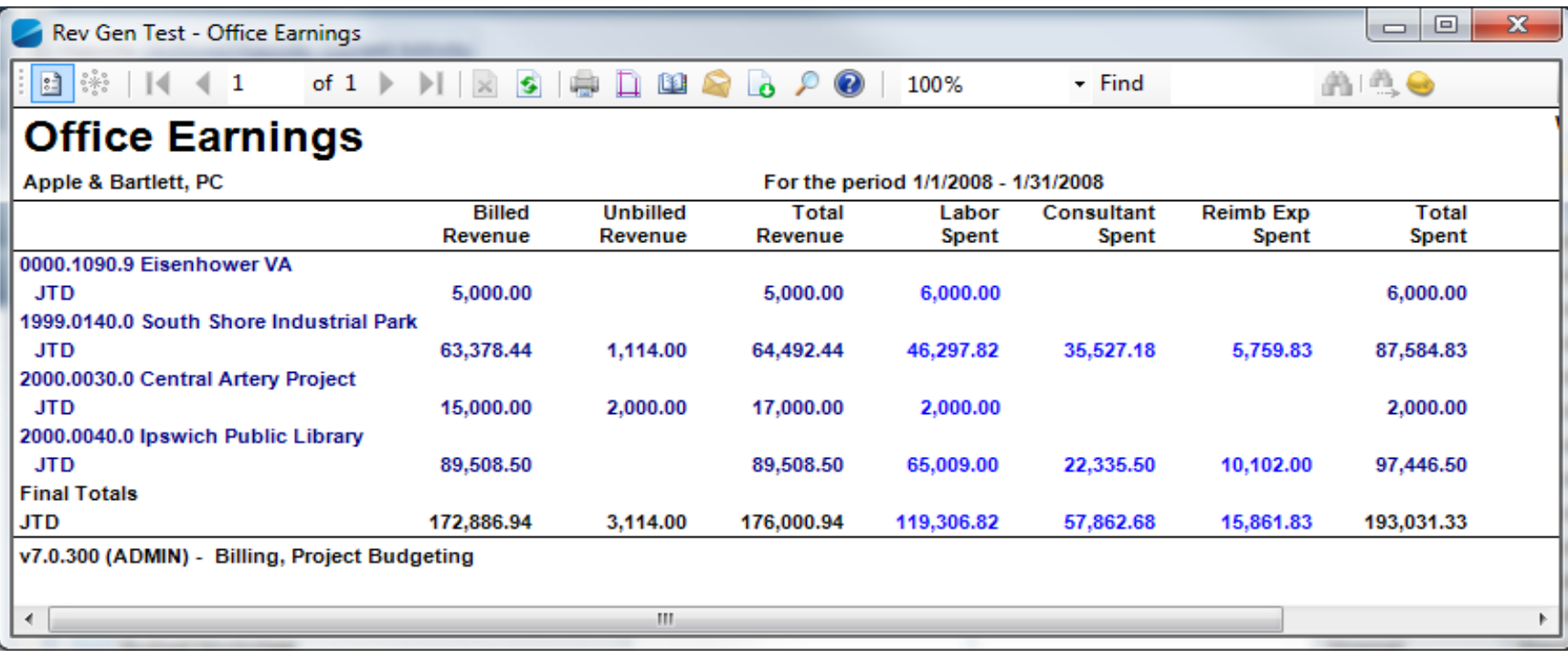

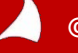

*© Copyright 2012 Full Sail Partners, Ltd. – All Rights Reserved*

# **Always Run Rev Gen After Billing**

### **3. Posts recalculated amounts to General Ledger**

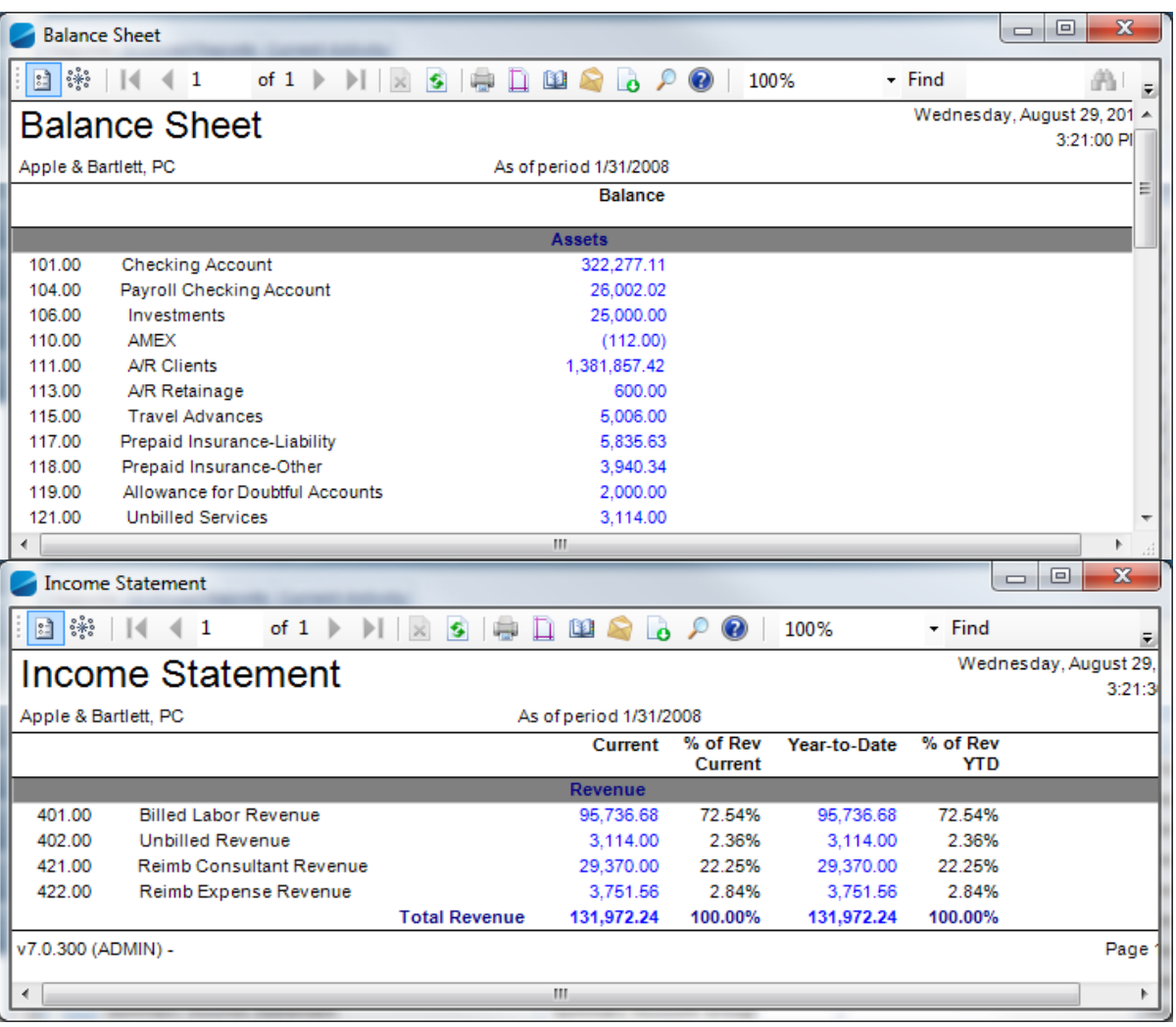

![](_page_35_Picture_3.jpeg)

# **File Rec Report Must Stay in Balance**

![](_page_36_Picture_12.jpeg)

![](_page_36_Picture_2.jpeg)

# **Key Points and Best Practices**

- **1. Revenue Generation Processing will never cause a File Reconciliation issue**
- **2. Manual Journal Entries can cause File Rec Issues**
- **3. Generate Revenue as Work is Performed, at Month End and after Billing**
- **4. Running Rev Gen in a prior period can lead to unexpected results – even with Method W, and especially with Method P – because write-offs and % complete changes are not period specific**
- **5. Method N excludes project from Rev Gen, but not from process if project is billed – use method B and run Rev Gen after Billing**
- **6. For % Complete projects, use Method W until project is closed, then switch to Method B and re-run Rev Gen**
- **7. Rely on the Unbilled Detail and Unbilled Summary Reports for WIP information at Billing as these do not require the running of Rev Gen. Office and Project Earnings are dependent on Rev Gen**
- **8. Use Rev Gen to publish your Financials prior to Billing**
- **9. Revenue Generation must be Managed on an ongoing basis – project by project**

![](_page_37_Picture_10.jpeg)